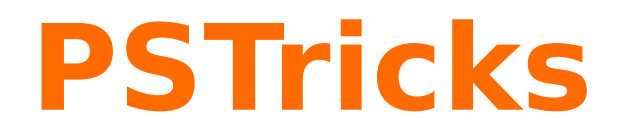

# **pst-moire v 1.0**

A PSTricks package to draw moiré patterns

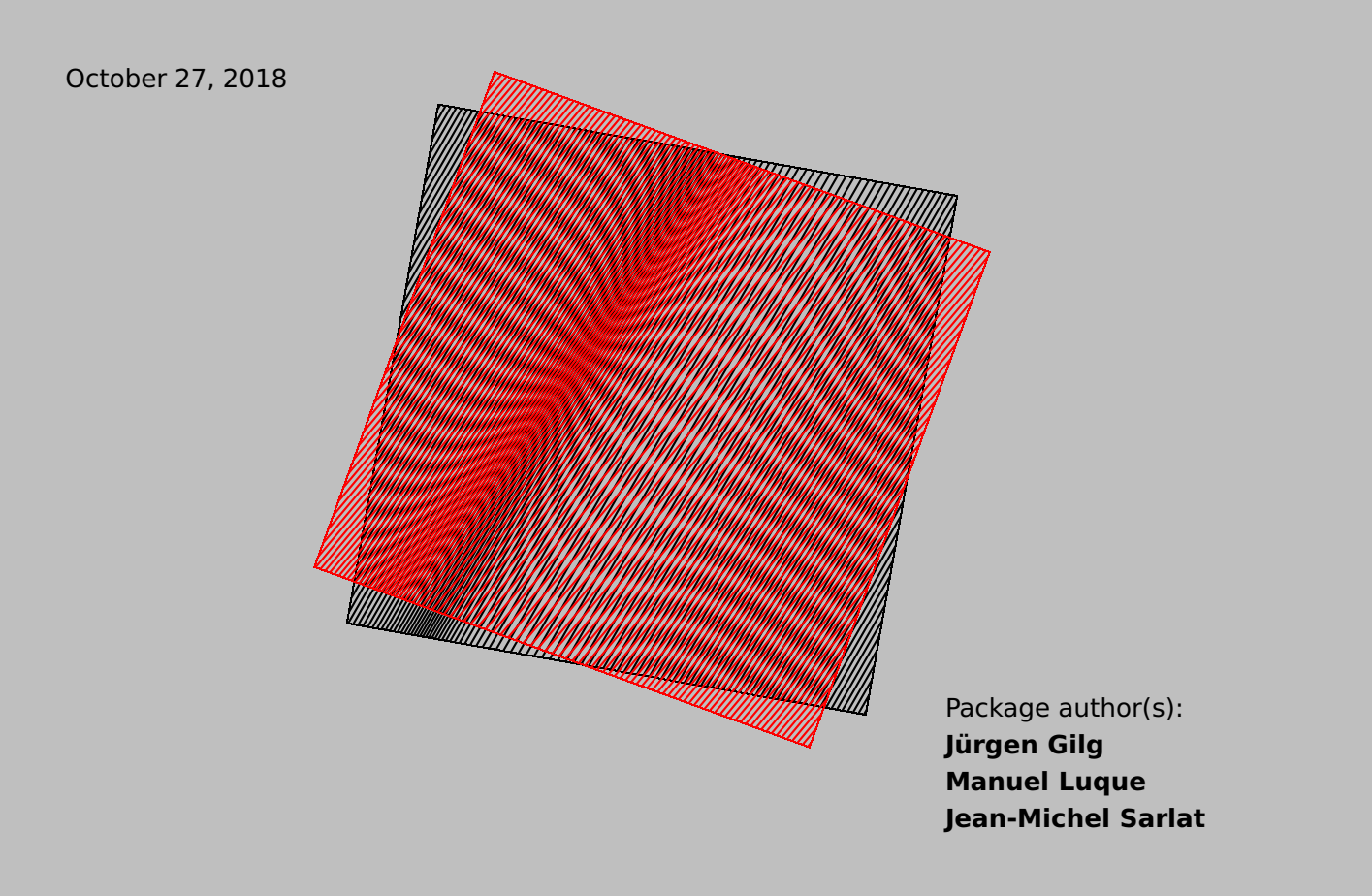

# **Contents**

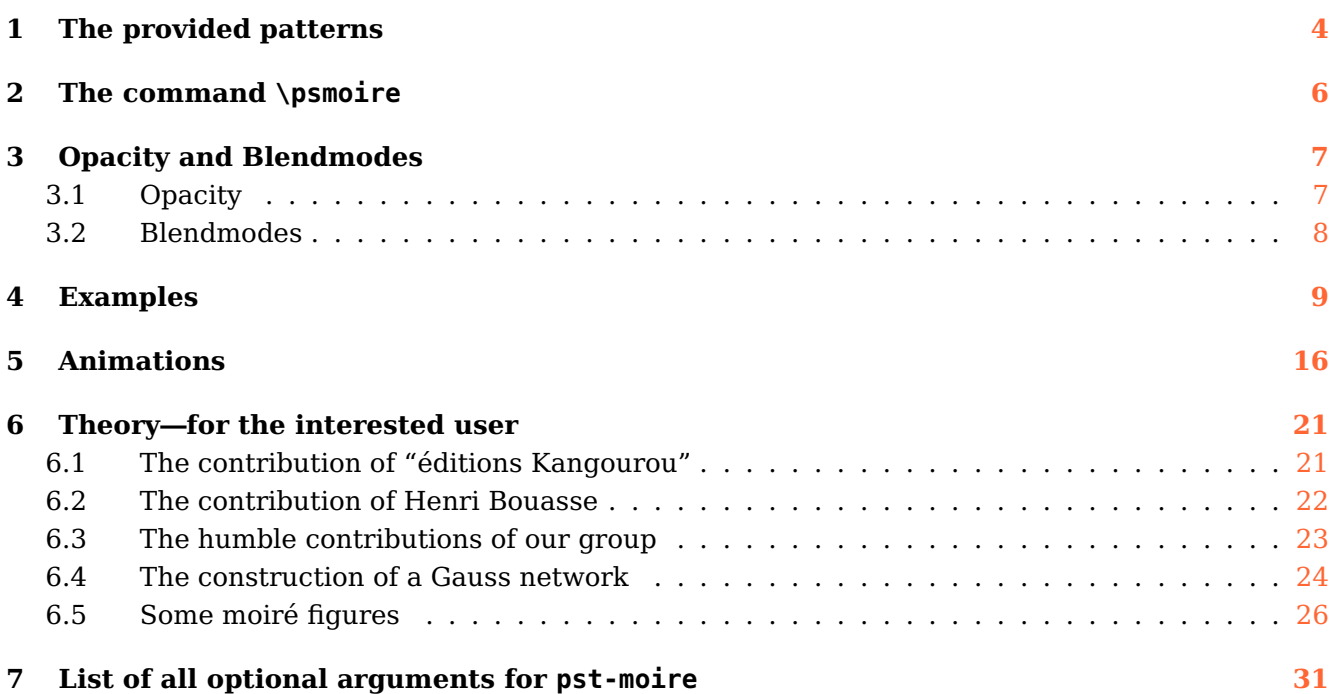

The pst-moire package makes it possible to very simply create a variety of patterns obtained either by dragging one pattern on another, or by rotating one on the other. Moiré effects sometimes look very interesting. This document provides the necessary commands and divers examples.

For the interested user, we present a section **Theory** (see pages [21](#page-20-0)[-30\)](#page-28-0) for the mathematical background of moiré patterns.

This program can redistributed and/or modified under the terms of the LaTeX Project Public License Distributed from CTAN archives in directory macros/latex/base/lppl.txt; either version 1.3c of the License, or (at your option) any later version.

# <span id="page-3-0"></span>**1 The provided patterns**

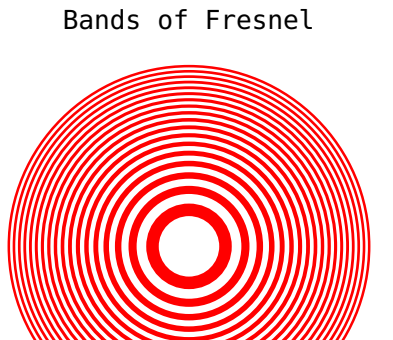

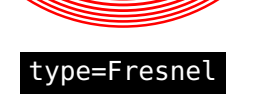

Radii with 3°

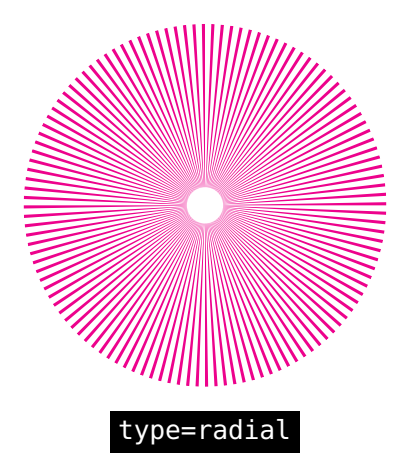

Squares

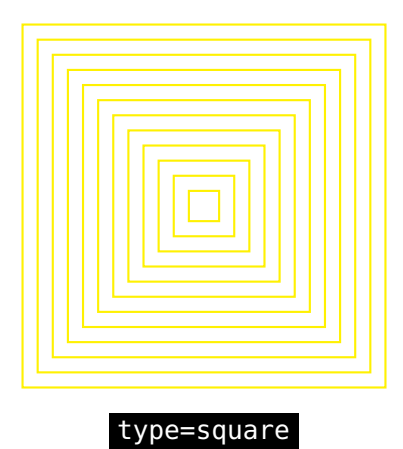

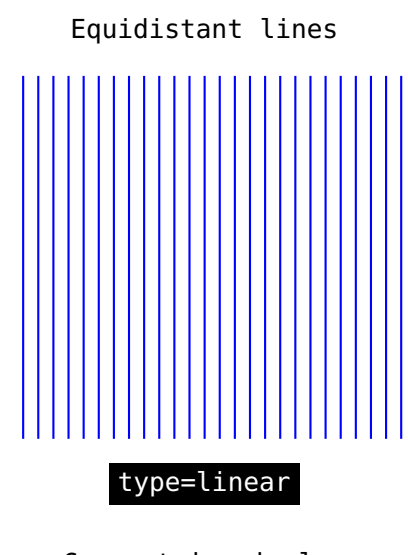

Concentric circles

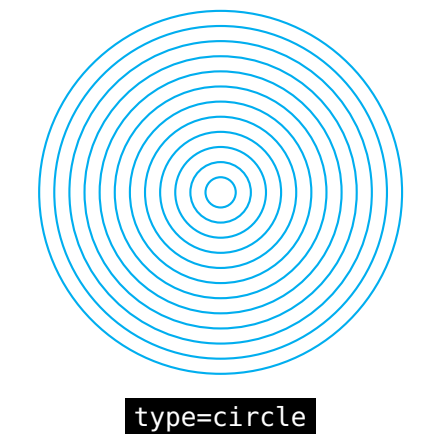

Squares of Newton

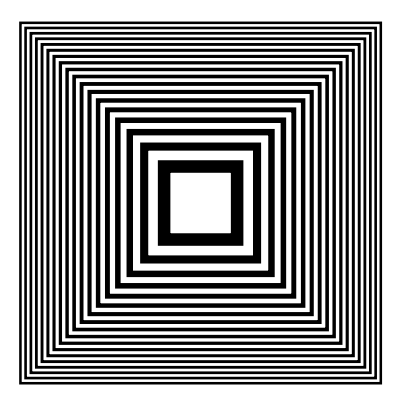

type=Newton

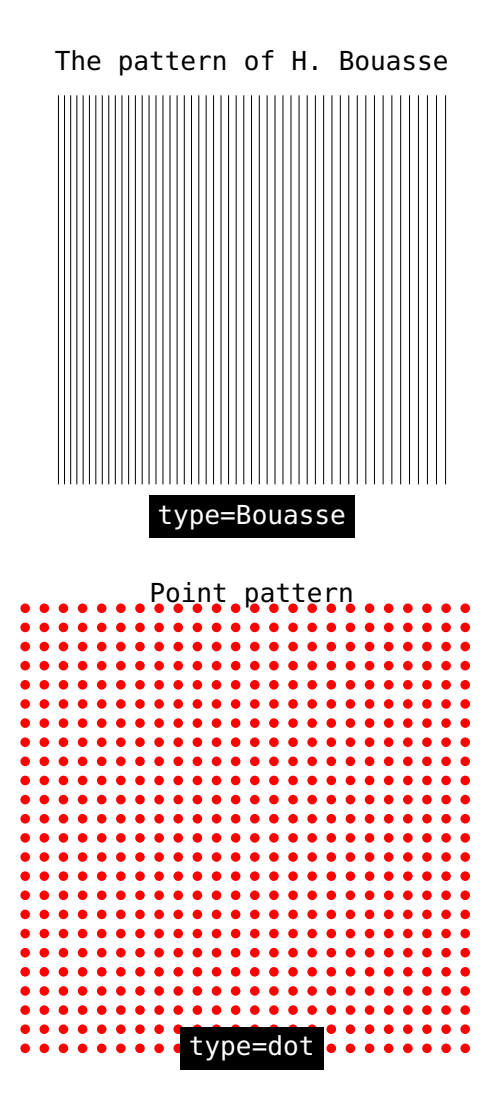

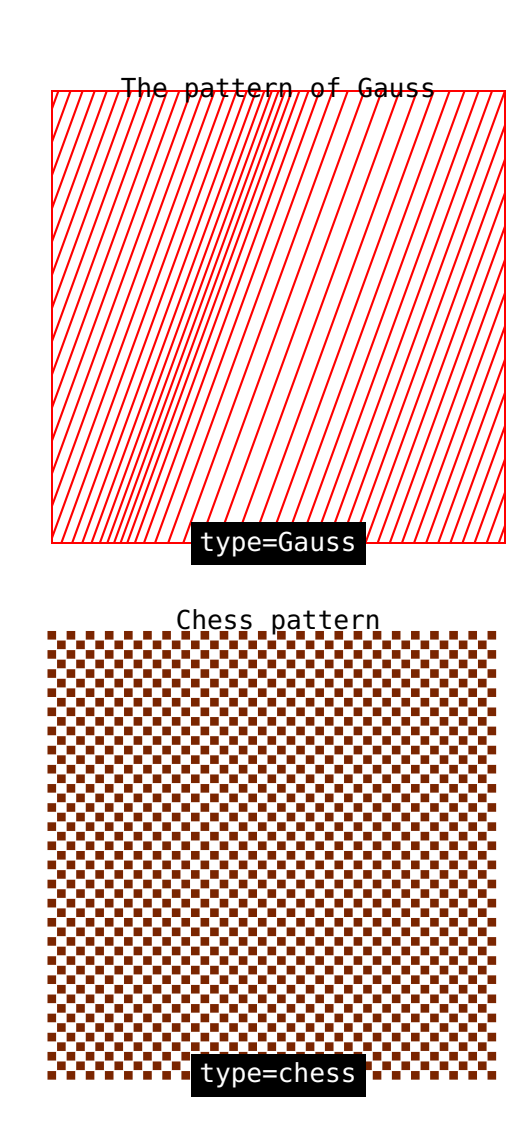

# <span id="page-5-0"></span>**2 The command \psmoire**

\psmoire [Options]  $(x, y)$ 

The command \psmoire contains the options type=, Rmax=, scale=, Alpha=, rotate=, and E=. The optional argument  $(x, y)$  gives the x and y center of the image. If not chosen  $(0, 0)$  is taken by default.

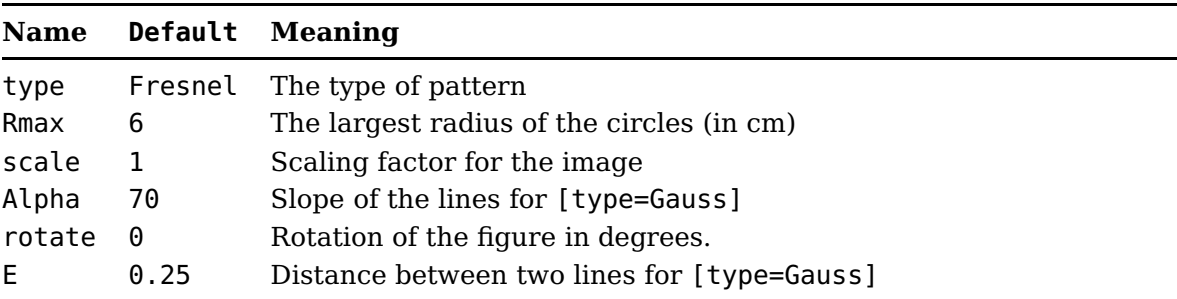

#### **Note:**

- Thickness of the lines/circles: done with the usual PSTricks key linewidth=1mm (for example).
- Color of the lines/circles: done with the usual PSTricks key linecolor=red (for example).

We set the type of pattern like: type=Gauss (for example).

```
\psmoire[options,type=Gauss](x,y)
```
If no position coordinate is specified, the center of the image is placed at  $(0, 0)$ . The thickness parameter does not effect the following types: Fresnel, Newton and radial

# <span id="page-6-0"></span>**3 Opacity and Blendmodes**

If we want to highlight the color of the intersecting area of the lines of two or more overlapping moiré patterns differently, we can either use opacity or blendmodes.

## <span id="page-6-1"></span>**3.1 Opacity**

}

In case we want to add some opacity to the lines of the moiré patterns, we just set, i. e.

```
\pstVerb{%
0.45 .setopacityalpha
}
within the \pspicture environment.
Distiller users set:
\pstVerb{%
[ /ca 0.45 /CA 0.45 /SetTransparency pdfmark
```
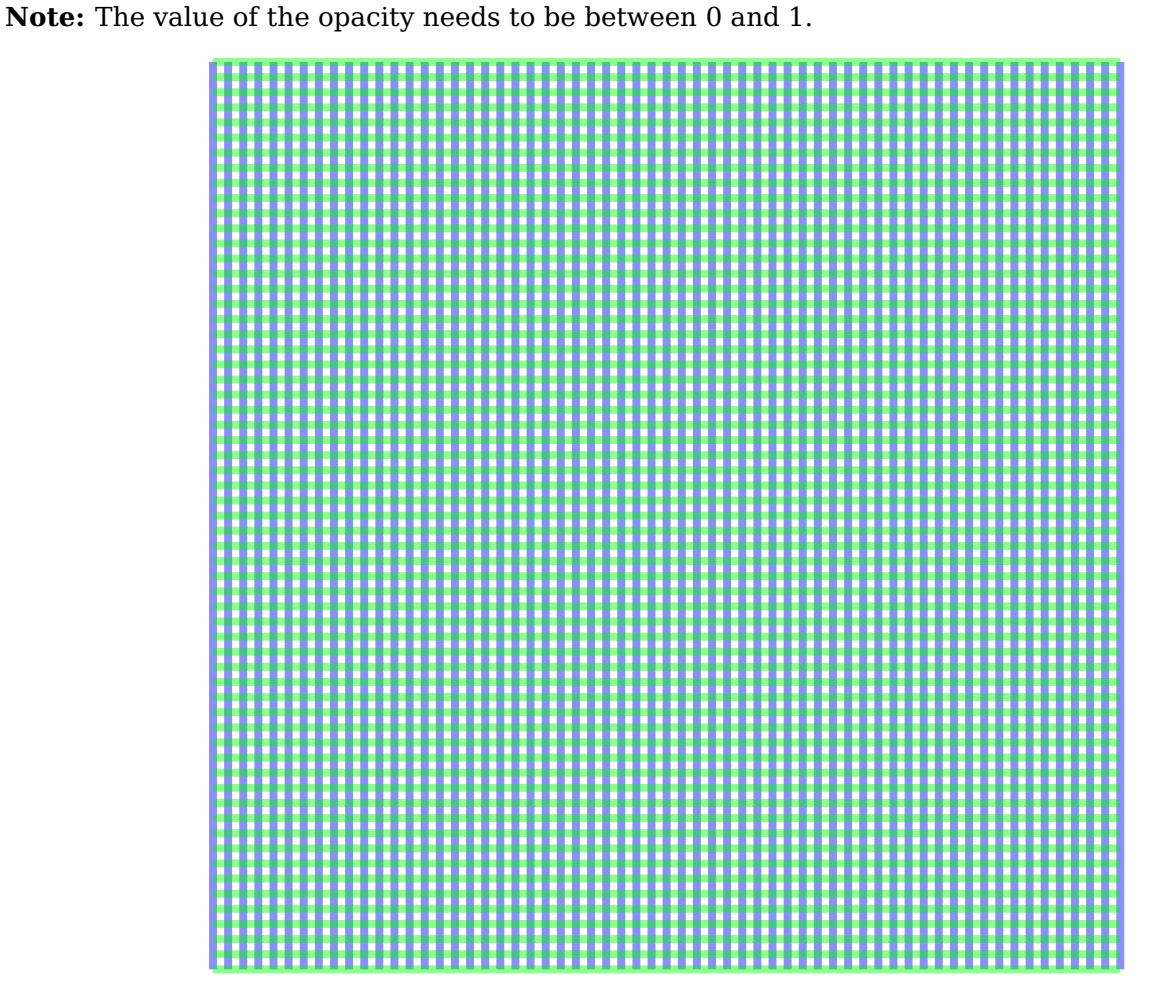

 $\begin{p{bmatrix} (-6, -6) (6, 6) \end{p{aligned}}$ \pstVerb{% 0.45 .setopacityalpha

} \psmoire[type=linear,linecolor=blue,linewidth=3pt] \psmoire[type=linear,linecolor=green,linewidth=3pt,rotate=90]

\end{pspicture}

# <span id="page-7-0"></span>**3.2 Blendmodes**

In case we want to overlap various moiré patterns we can use the following blendmodes:

```
/Lighten, /Darken, /Normal, /Multiply, /Screen, /Overlay, /ColorDodge,
/ColorBurn, /HardLight, /SoftLight, /Difference, /Exclusion, /Saturation,
/Color, /Luminosity.
```
We just set, i. e.

```
\pstVerb{%
/Darken .setblendmode
}
```
within the \pspicture environment. Distiller users set:

```
\pstVerb{%
[ /BM /Darken /ca 1 /CA 1 /SetTransparency pdfmark
}
```
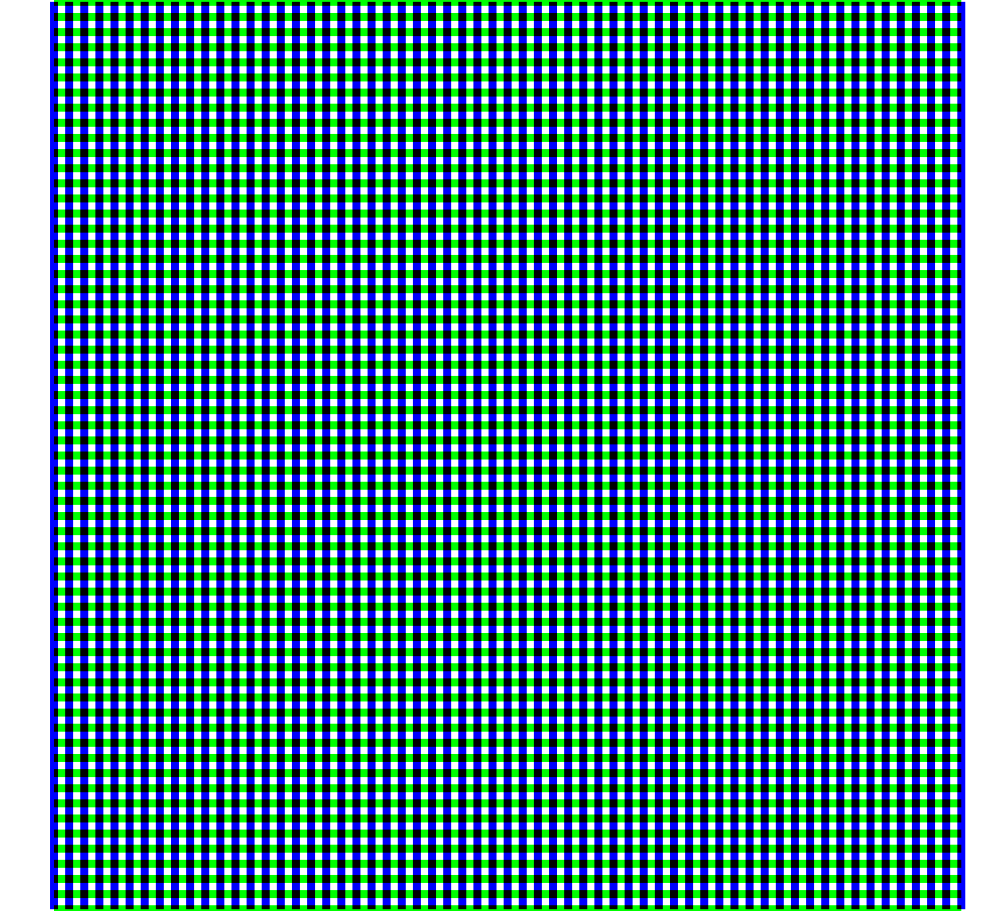

```
\begin{pspicture}(-6,-6)(6,6)
\pstVerb{%
/Darken .setblendmode
}
\psmoire[type=linear,linecolor=blue,linewidth=3pt]
\psmoire[type=linear,linecolor=green,linewidth=3pt,rotate=90]
\end{pspicture}
```
# <span id="page-8-0"></span>**4 Examples**

# Bands of Fresnel 1

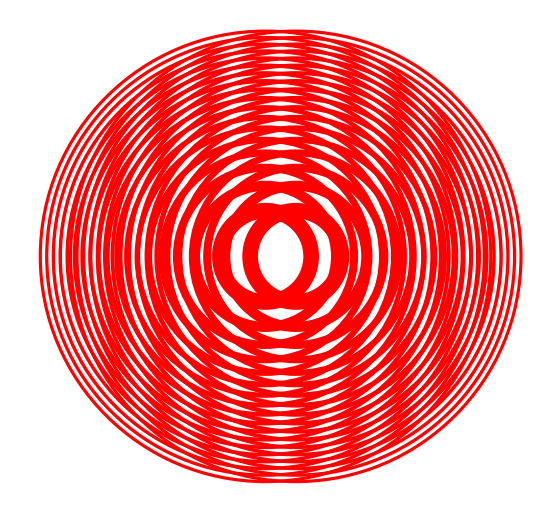

\begin{pspicture}(-4,-4)(4,4) \psmoire[linecolor=red,scale=0.5](-0.2,0) \psmoire[linecolor=red,scale=0.5](0.2,0) \end{pspicture}

Bands of Fresnel 2

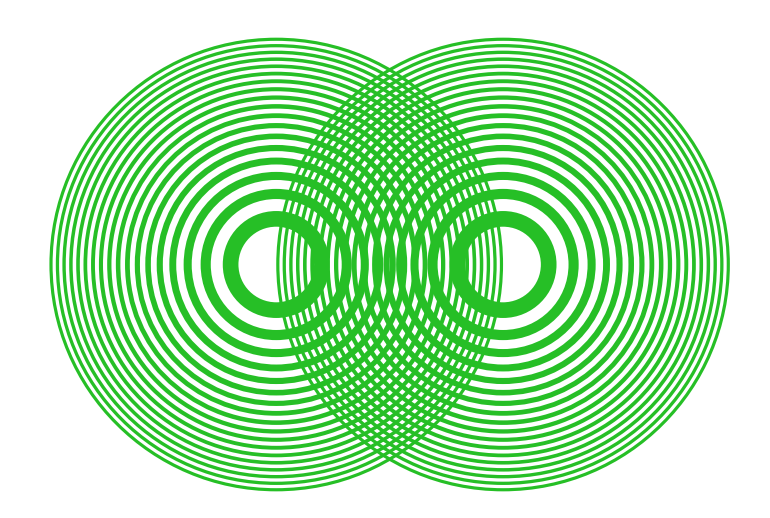

\begin{pspicture}(-4,-4)(4,4) \psmoire[linecolor=green,scale=0.5](-1.5,0) \psmoire[linecolor=green,scale=0.5](1.5,0) \end{pspicture}

Lines

 $\begin{bmatrix} \begin{array}{c} -4, -4 \end{array} \end{bmatrix}$ \psmoire[scale=0.5,type=linear,rotate=5,linewidth=0.1] \psmoire[scale=0.5,type=linear,rotate=-5,linewidth=0.1] \end{pspicture}

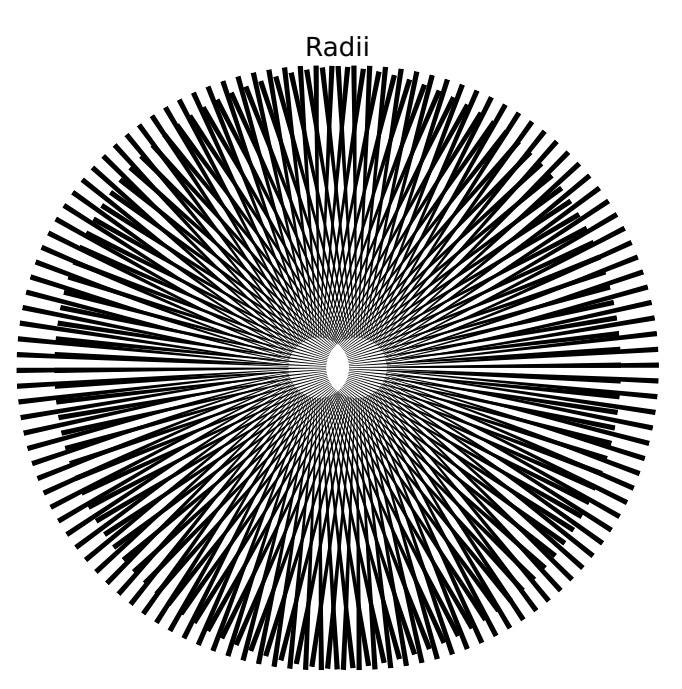

\begin{pspicture}(-4,-4)(4,4) \psmoire[Rmax=4,type=radial](-0.25,0) \psmoire[Rmax=4,type=radial](0.25,0) \end{pspicture}

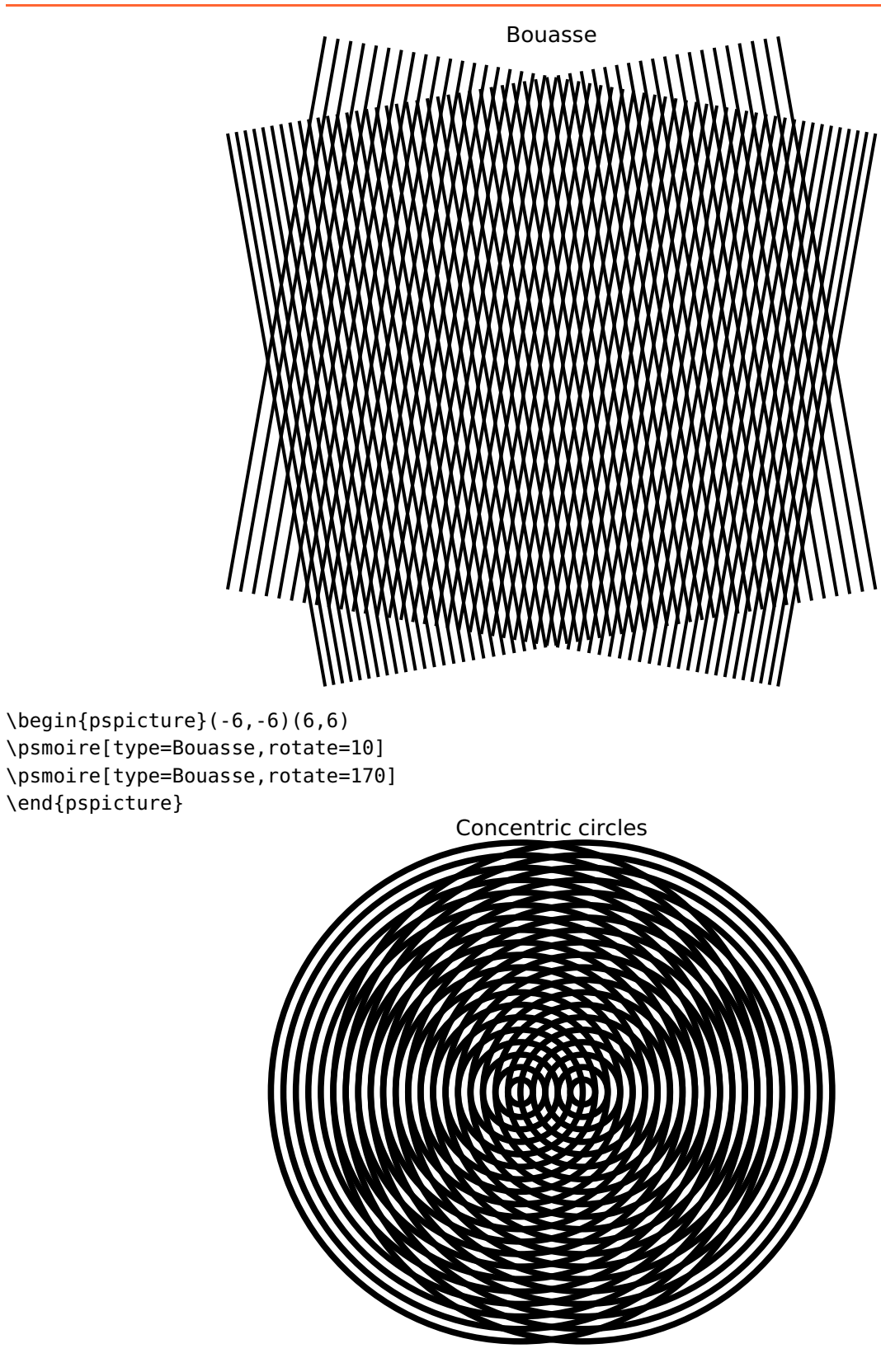

\begin{pspicture}(-5,-5)(5,5) \psmoire[Rmax=5,type=circle](-0.2,0) \psmoire[Rmax=5,type=circle](0.2,0) \end{pspicture}

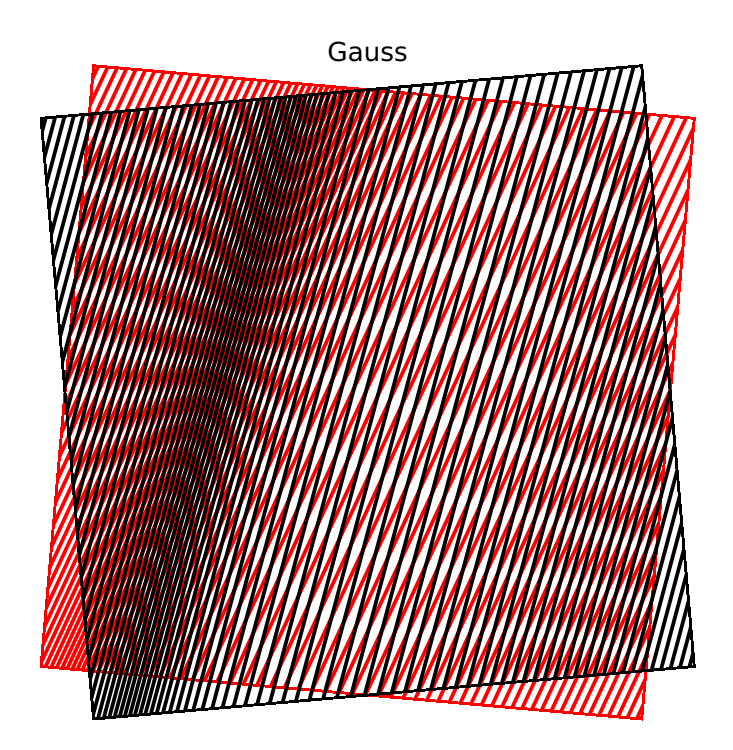

\begin{pspicture}(-5,-5)(5,5) \psmoire[type=Gauss,rotate=-10] \psmoire[type=Gauss] \end{pspicture}

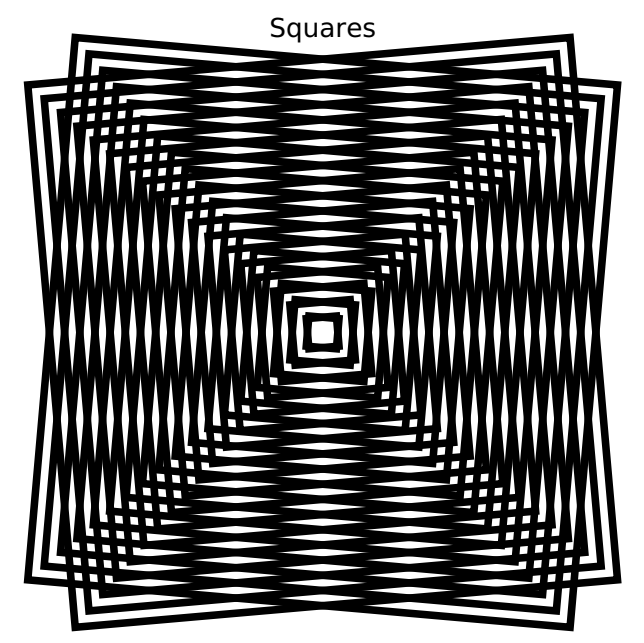

\psmoire[type=square,rotate=-5] \psmoire[type=square,rotate=5]

Squares of Newton

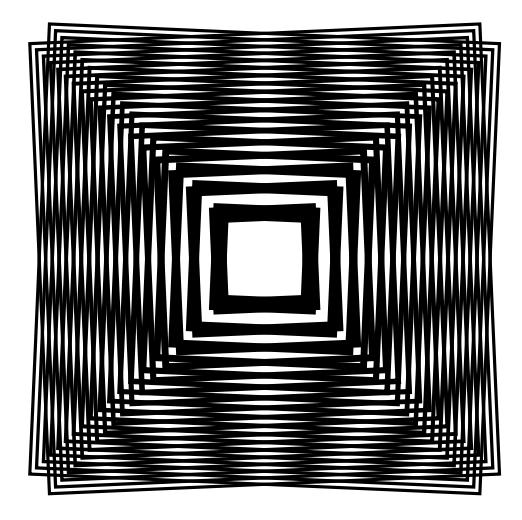

\begin{pspicture}(-4,-4)(4,4) \psmoire[type=Newton,rotate=-2.5] \psmoire[type=Newton,rotate=2.5] \end{pspicture}

Point pattern

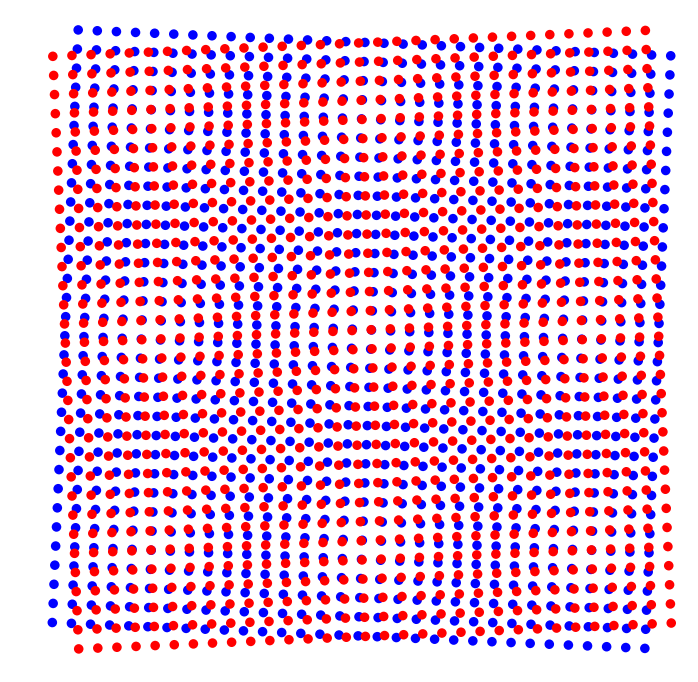

\begin{pspicture}(-5,-5)(5,5) \psmoire[type=dot,linecolor=blue,rotate=-2.5] \psmoire[type=dot,rotate=2.5,linecolor=red] \end{pspicture}

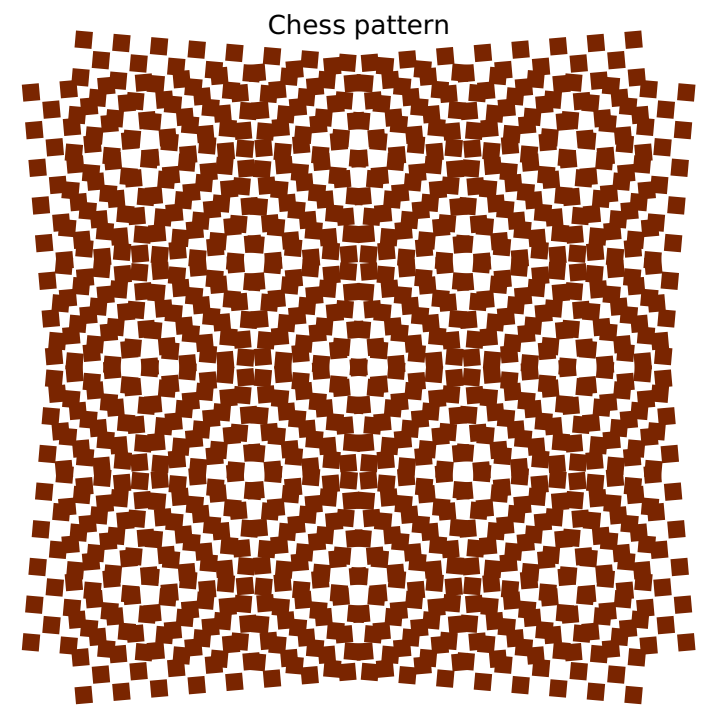

\psset{Rmax=4,dotstyle=square\*,dotsize=0.25cm} \begin{pspicture}(-4,-4)(4,5) \psmoire[type=chess,rotate=-5] \psmoire[type=chess,rotate=5] \end{pspicture}

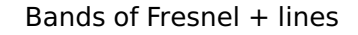

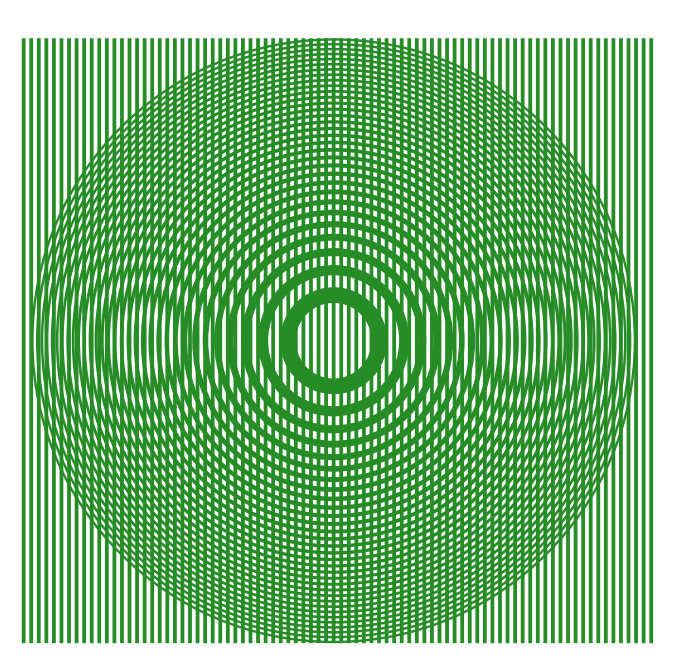

\begin{pspicture}(-4,-4)(4,4) \psmoire[type=Fresnel] \psmoire[type=linear] \psmoire[type=linear](-0.1,0) \end{pspicture}

These rotating moirés were obtained with the use of the pst-lens package. It is the reproduction, with the tools of PSTricks, of the photograph 6, page 137 of the book "Les phénomènes naturels" of the Library **Pour la Science**, Berlin (1978). This photograph is accompanied by the following comment:

« Ces moirés tournants apparaissent quand les lentilles placées sur une trame et observées avec une autre trame identique à la première. La grosse lentille(convergente) réduit la trame inférieure, tandis que la petite lentille (divergente) la grossit. En conséquence, les moirés obtenus ont des sens de rotation opposés. Une figure de moiré ondulée traduit la présence d'aberrations optiques dans la lentille. »

**Animation:** Big lens: magnification of 1.2, small lens: magnification of 0.8

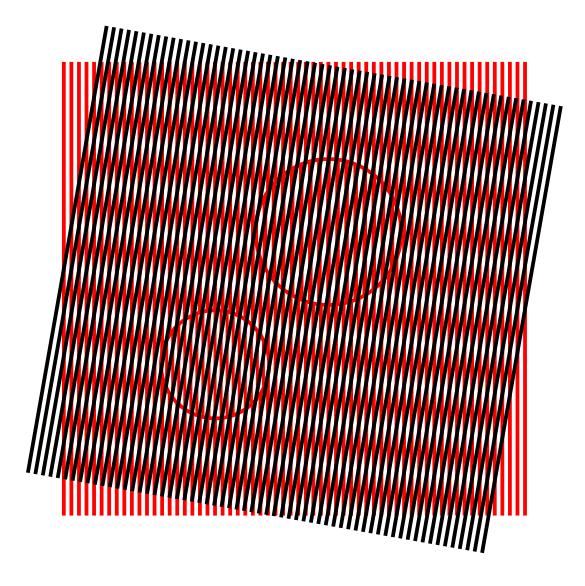

 $F[\mathcal{A}(\mathcal{A}|\mathcal{B}](\mathcal{A}|\mathcal{B})).$ 

\psset{unit=0.5} \begin{animateinline}[controls,palindrome, begin={\begin{pspicture}(-8.5,-8.5)(8.5,8.5)}, end={\end{pspicture}}]{10}% 10 image/s \multiframe{20}{i=-10+1}{% \psset{LensHandle=false,LensShadow=false} \psset{linecolor=red,linewidth=0.1,type=linear} \psmoire% \PstLens[LensMagnification=1.2,LensSize=2](1,1.5){\psmoire} \PstLens[LensMagnification=0.8,LensSize=1.5](-2,-2){\psmoire} \psmoire[linecolor=black,rotate=\i]} \end{animateinline}

# <span id="page-15-0"></span>**5 Animations**

Some interactive moiré JavaScript based applications can be found on:

```
https://melusine.eu.org/syracuse/G/pstricks/pst-moire/moirej/
```
#### **Animation 1:**

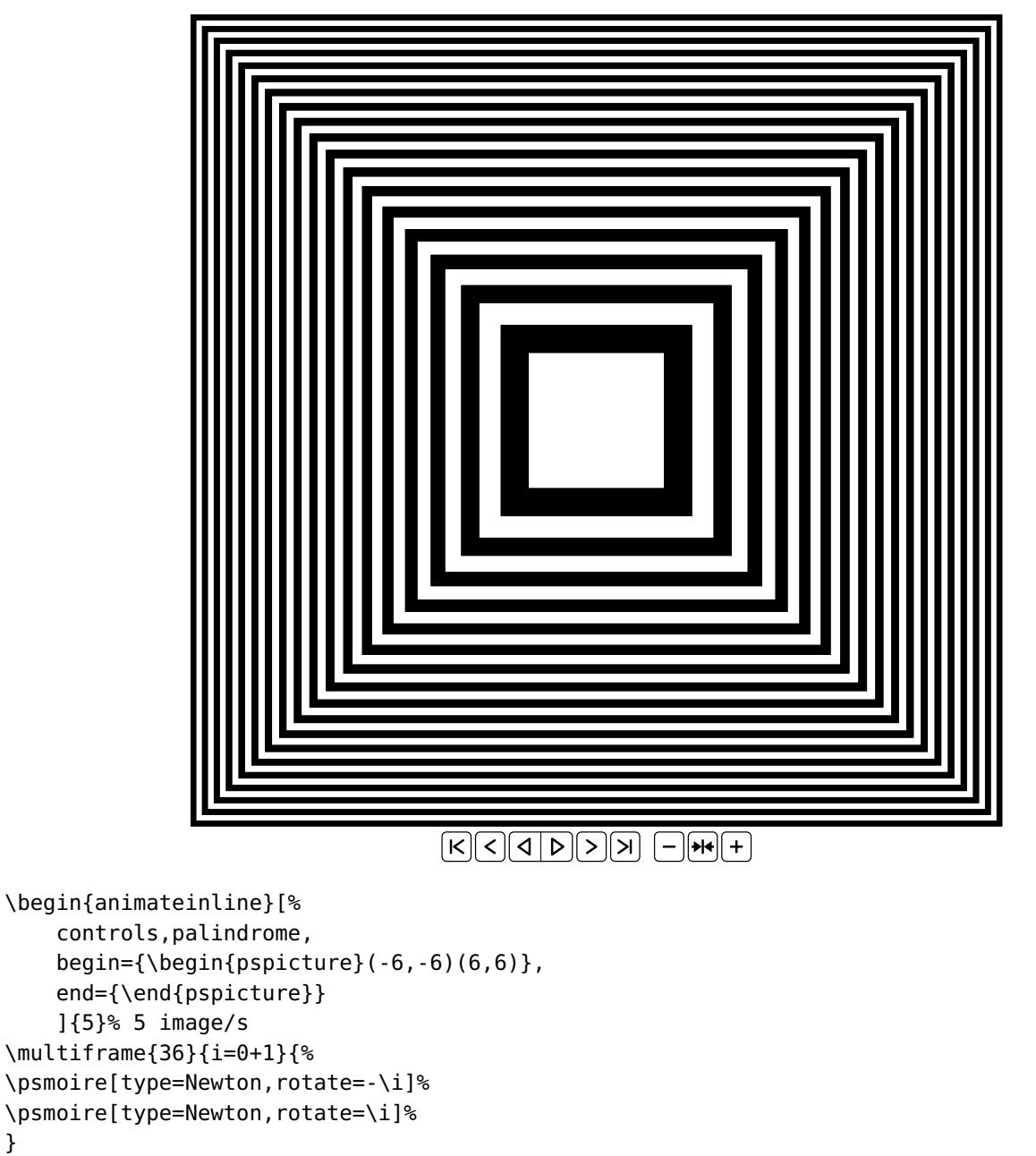

} \end{animateinline}

# **Animation 2:**

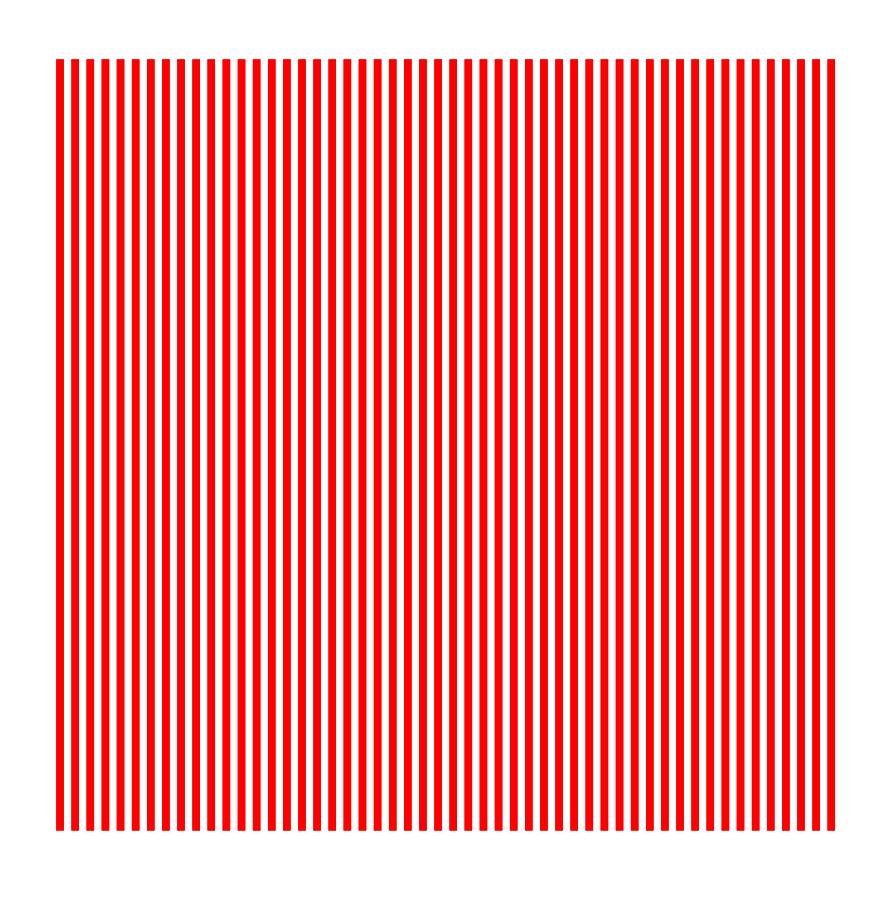

 $\boxed{K} \boxed{3} \boxed{4} \boxed{D} \boxed{2} \boxed{H} \boxed{+} \boxed{H}$ 

```
\begin{animateinline}[%
    controls,palindrome,
    begin={\begin{pspicture}(-6,-6)(6,6)},
    end={\end{pspicture}}
    ]{10}% 10 image/s
\multiframe{36}{r=0+0.1}{%
\psmoire[scale=0.85,type=linear,rotate=-\r,linewidth=0.1,linecolor=red](0,0)%
\psmoire[scale=0.85,type=linear,rotate=\r,linewidth=0.1,linecolor=red](0,0)%
}
\end{animateinline}
```
# **Animation 3:**

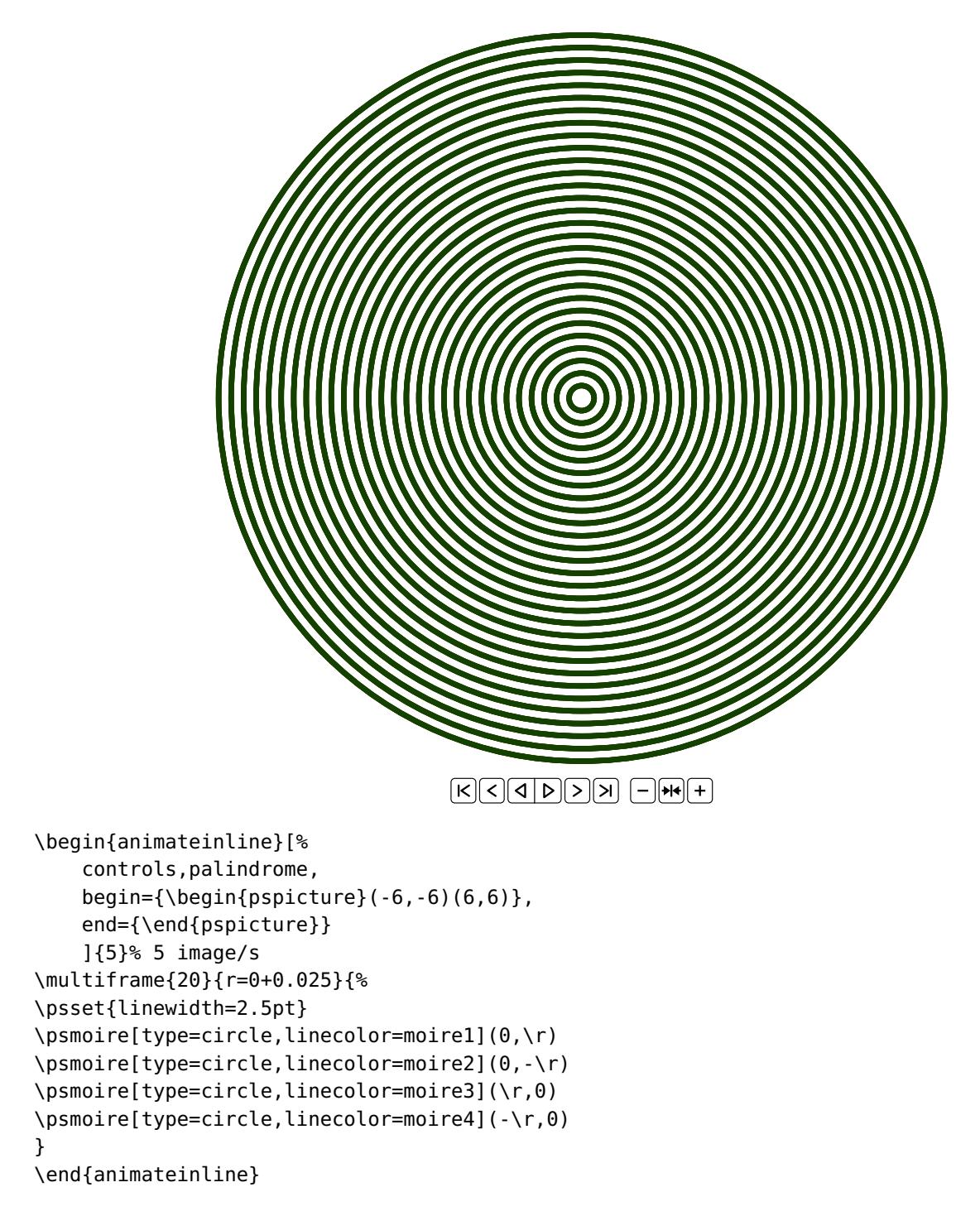

# **Animation 4:**

\multiframe{30}{r=0+0.025}{%

\psmoire[type=radial,linecolor=red](\r,0) \psmoire[type=radial,linecolor=green](-\r,0) \psmoire[type=radial,linecolor=blue](0,-\r)

\psset{linewidth=1pt}

\end{animateinline}

}

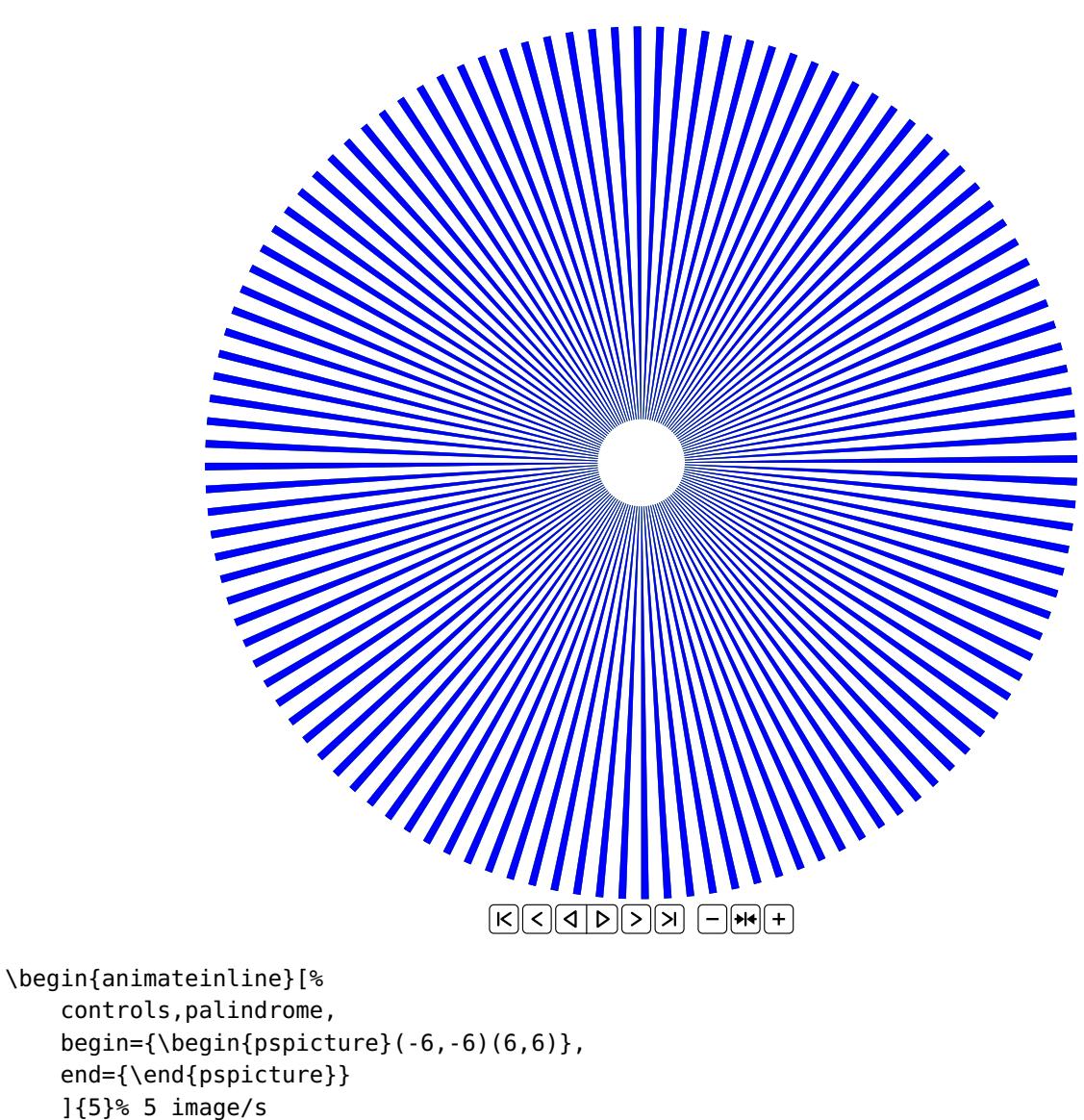

#### **Animation 5:**

This idea came from a post card "**turn the top part**", bought in a boutique of the centre Beaubourg in Paris, showing the phenomenon of the moiré effect and redesigned with PSTricks.

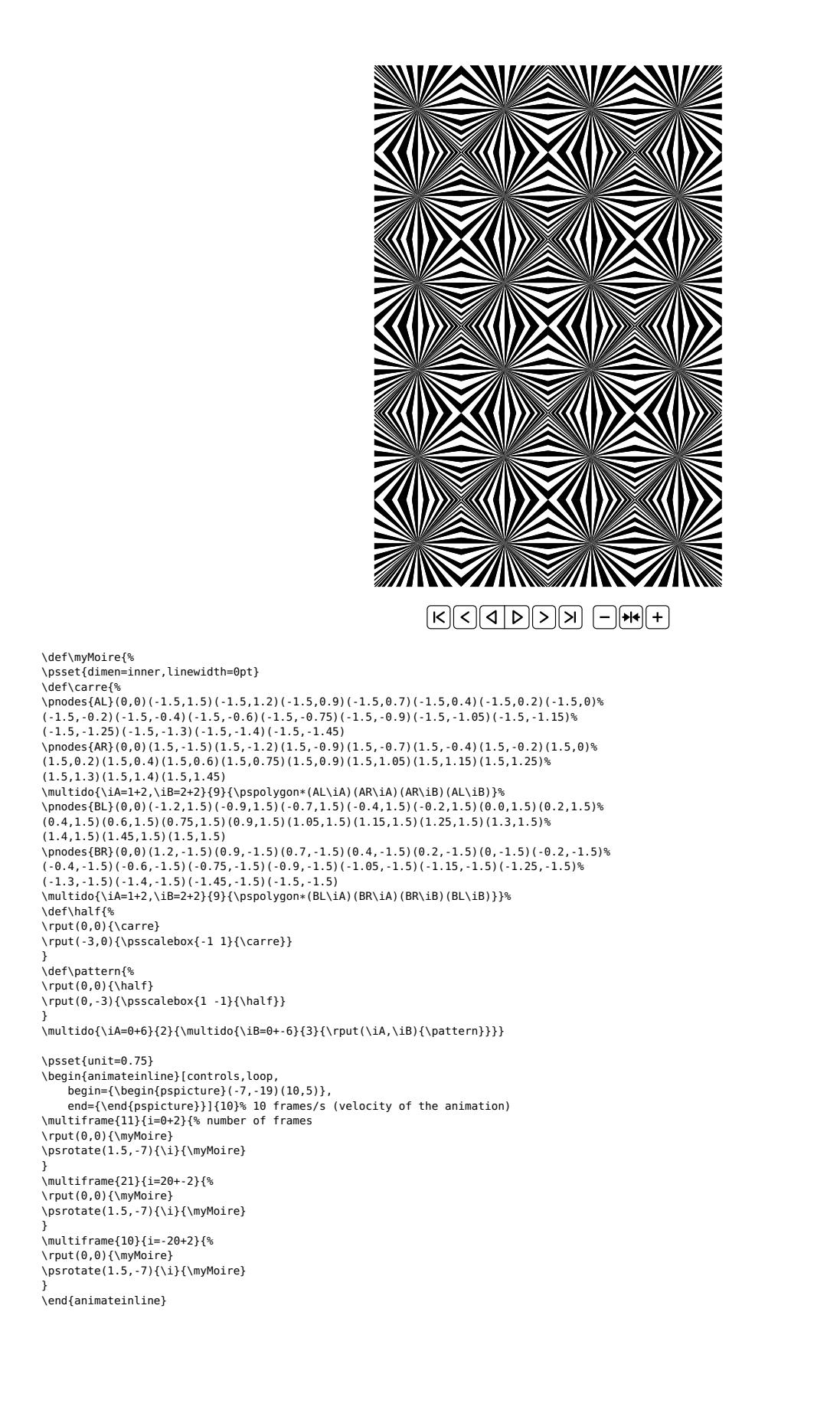

# <span id="page-20-1"></span><span id="page-20-0"></span>**6 Theory—for the interested user**

#### **6.1 The contribution of "éditions Kangourou"**

"Le Kangourou des mathématiques": <http://www.mathkang.org/> published a revue in 2002, "Les malices du Kangourou" that contains a magnificent article from pages 18 to 26 titled "Mirifiques et mirobolants moirés" and on the back cover "La règle à moirer" ("The ruler"). The article and the ruler are available at the following addresses:

> <http://www.mathkang.org/cite/moires9p.pdf> <http://www.mathkang.org/cite/moirer.html>

The ruler can be purchased at the following address:

<http://www.mathkang.org/catalogue/prodmoir.html>

In the article the sketches are very beautiful and the part "Mathématisation du phénomène" is remarkable! It contains the following moirés:

- a network of parallel straight lines superposed each with a rotation in different direction;
- shifted superposition of two networks consisting of radial rays (or rather sectors);
- shifted superposition of two frames of Fresnel rings, well known as Newton's rings observed in optics.

## <span id="page-21-0"></span>**6.2 The contribution of Henri Bouasse**

This is the chapter of his book Vision et reproduction des formes et des couleurs published at Librairie Delagrave in Paris in 1917. His demonstration and the diagram within his book have been reproduced here:

**Parallel straight lines**

 $1^\circ$  — Consider two straight lines respectively parallel:

$$
x\cos\theta + y\sin\theta = bt + ct^2 \qquad x\cos\theta - y\sin\theta = b\tau - c\tau^2 \tag{1}
$$

<span id="page-21-1"></span>For  $t = \tau = 0$ , we get the two lines  $OS_2$  and  $OS_1$ ; they obviously have the same angle  $\theta$  with the axis  $Oy$ .

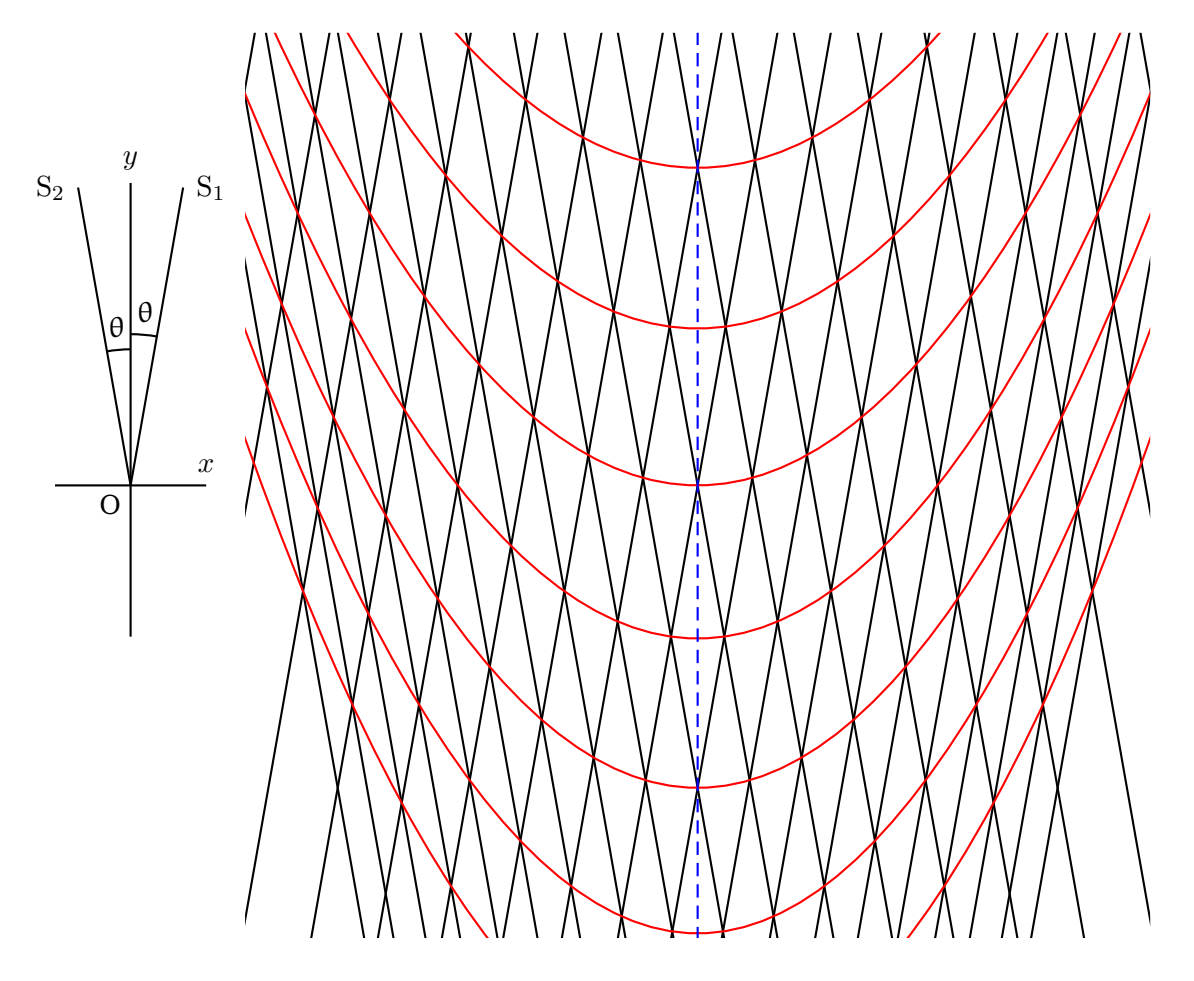

**Figure 1:** Moiré: parallel lines

The curves of the intersection points, which correspond to the small diagonals of the parallelograms, satisfy the following condition:

 $t - \tau = \mu = constant$ 

Adding and reordering the equations [\(1\)](#page-21-1):

$$
2x \cos \theta = (b + c\mu)(t + \tau)
$$
  

$$
2y \sin \theta = b\mu + c(t^2 + \tau^2) = b\mu + c(\mu^2 + 2t\tau)
$$

To complete the elimination, we will use the following relation:

<span id="page-22-1"></span>
$$
(t+\tau)^2 - 4t\tau = \mu^2
$$

Thus:

$$
\frac{4x^2\cos^2\theta}{(b+c\mu)^2} - \frac{4y\sin\theta}{c} + \frac{2b\mu}{c} + \mu^2 = 0\tag{2}
$$

The wanted curves are parabolas which have the Oy axis in common. Its vertices are given by:

$$
y = \frac{\mu(2b + c\mu)}{4\sin\theta} \tag{3}
$$

 $2^{\degree}$  — The parameter c is small compared to the parameter b, so the equations simplify. The equation [\(2\)](#page-22-1) becomes:

<span id="page-22-2"></span>
$$
\frac{4x^2\cos^2\theta}{b^2} - 4y\sin\theta + 2b\mu = 0
$$

This is the same parabola for all the values of  $\mu$  sliding parallely to Oy. The vertices are given by:

$$
y = \mu \frac{b}{2\sin\theta} \tag{4}
$$

The radius of curvature at the vertex of the parabola is:

$$
R = \frac{b^2}{2c} \frac{\sin \theta}{\cos^2 \theta}
$$

If the parallel straight lines are equidistant  $(c = 0)$ , the parabolas degenerate to straight lines [\(4\)](#page-22-2); in other words, the radius of curvature becomes infinite.

 $3^{\circ}$  — To make an experiment, we trace with "China ink" on a paper 51 parallel lines with a length of i. e. 20 cm, where the distance between two adjacent lines increases from 2 mm (between the first two lines) to 3 mm (between the last two lines), following the formula:

$$
s = 2t + 0.01t^2
$$

We take a photo by reducing to the half or a quarter. We generate two diapositives $^1$  $^1$ . We realize the phenomenon when placing one over the other by rotating one of them.

We think that if you had followed the given instructions, you might be as well convinced—as we are—it would have been a pity to have left this beautiful demonstration "of that time" in oblivion!

#### <span id="page-22-0"></span>**6.3 The humble contributions of our group**

These demonstrations contain:

- 1. the moirés of Newton. In fact it is a construction similar to that of the Fresnel rings. Here the progression of the squares is such that the areas between two consecutive squares are equal to the area of the central square. One out of every two intervals is made opaque. The resulting moiré figures are equilateral hyperbolas.
- 2. the moirés obtained by the superposition of Fresnel rings and a network of parallel lines result as well in Fresnel rings.

The source files  $(L^2T_FX)$  and pdf are found within the repository:

<http://melusine.eu.org/syracuse/G/pstricks/pst-moire/moiredoc/>

<span id="page-22-3"></span><sup>1</sup> spelling of the time.

#### <span id="page-23-0"></span>**6.4 The construction of a Gauss network**

This method is discussed on page 136 of the book "Les phénomènes naturels" edited in 1978 by the revue "Pour la Science" and distributed by the Berlin editions.

« The Gauss network is obtained by drawing <sup>a</sup> series of equidistant vertical lines on <sup>a</sup> Gaussian curve, then by drawing parallel oblique lines passing through the points of intersection between the vertical lines and the Gaussian curve. »

#### **Gaussian curve**

 $y = ae^{-(kx)^2}$ 

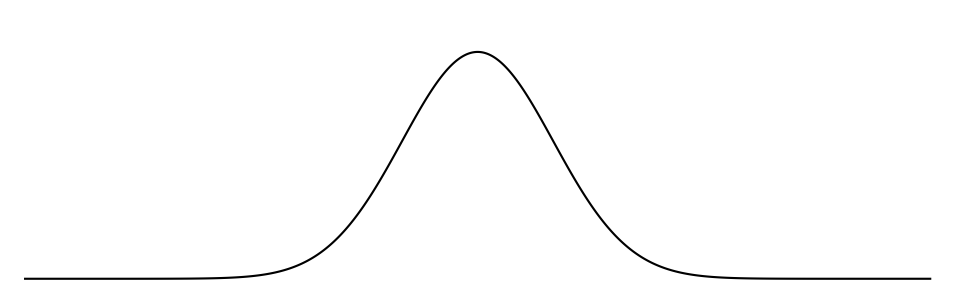

#### **Determination of the points of intersection**

The equidistant vertical line network has for equation:  $x = ne$ , e is the spacing et n an integer. The ordinates of the intersection points are:  $y_n = ae^{-(kne)^2}$ . Within the following figure, we set the spacing to 0.5.

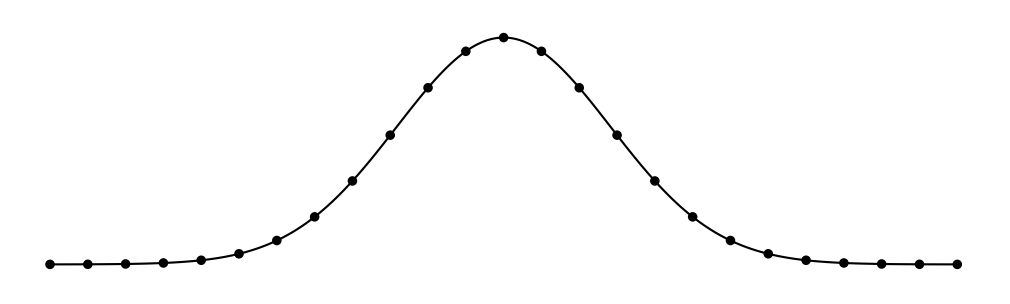

#### **Drawing the network of the stright lines**

We determine the equations of the straight lines passing through these points and which are inclined by an angle  $\alpha$  with respect to the horizontal.

The general equation of such a line is given by:  $y = x \tan(\alpha) + b$ , we determine b to go through one of the previous points.

$$
ne \tan(\alpha) + b = ae^{-(kne)^2}
$$

so we get b.

$$
b = ae^{-(kne)^2} - ne \tan(\alpha)
$$

For every value of  $n$  we get a straight line.

$$
y = x \tan(\alpha) + a e^{-(kne)^2} - ne \tan(\alpha)
$$

Let's draw some of these straight lines. Setting  $a = 3$ ,  $k = 0.5$ ,  $-20 < n < +20$ ,  $e = 0.5$  and  $\alpha = 70^{\circ}$ 

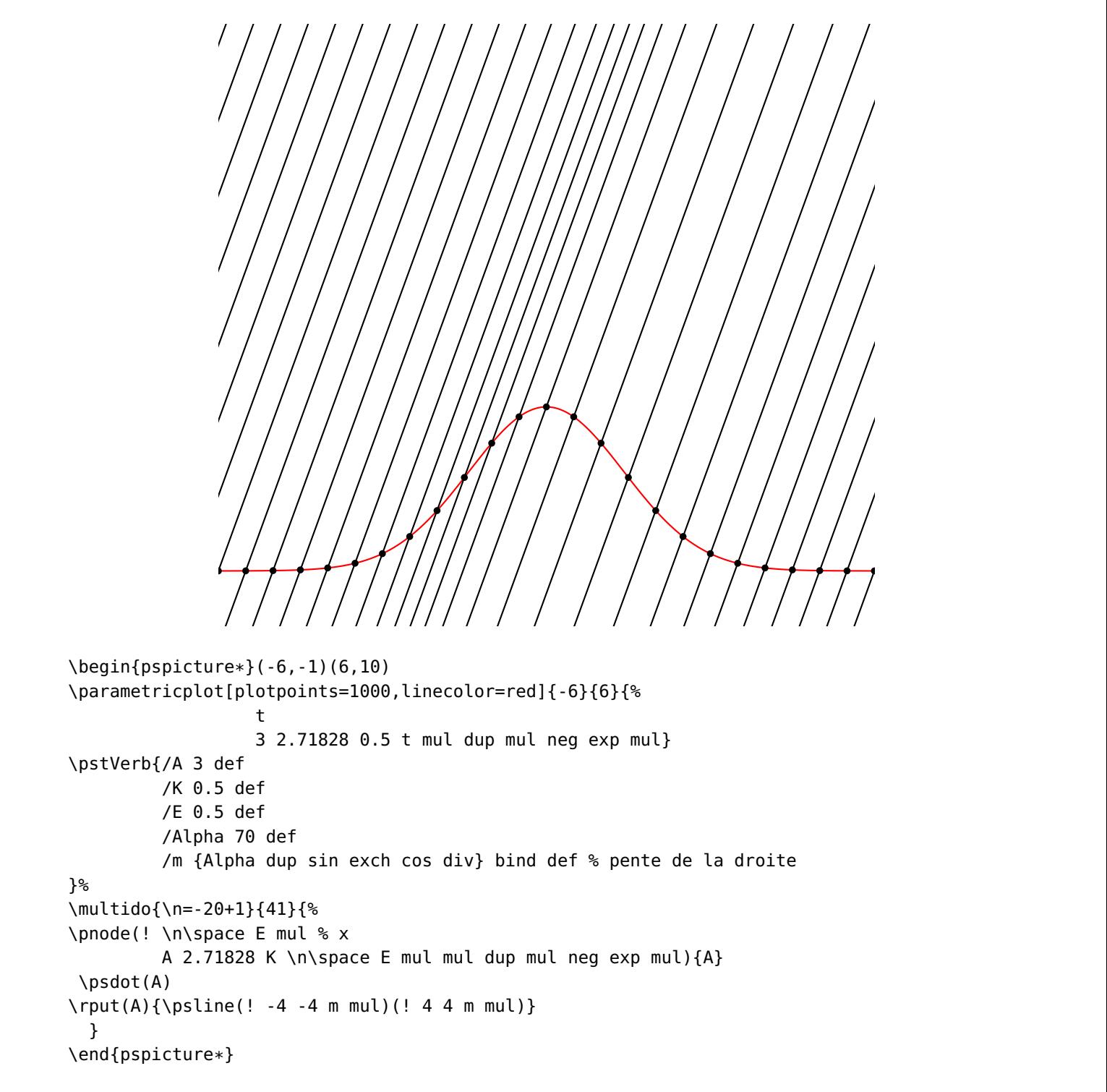

The last step is to translate these lines into PostScript code.

# <span id="page-25-0"></span>**6.5 Some moiré figures**

# **Circles + Circles**

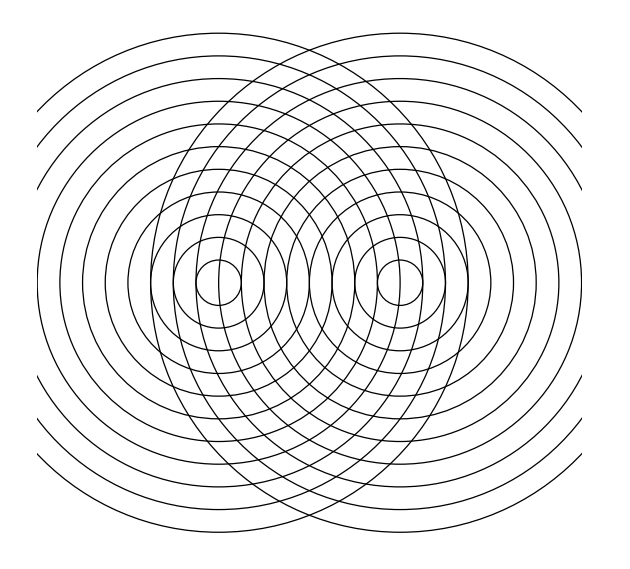

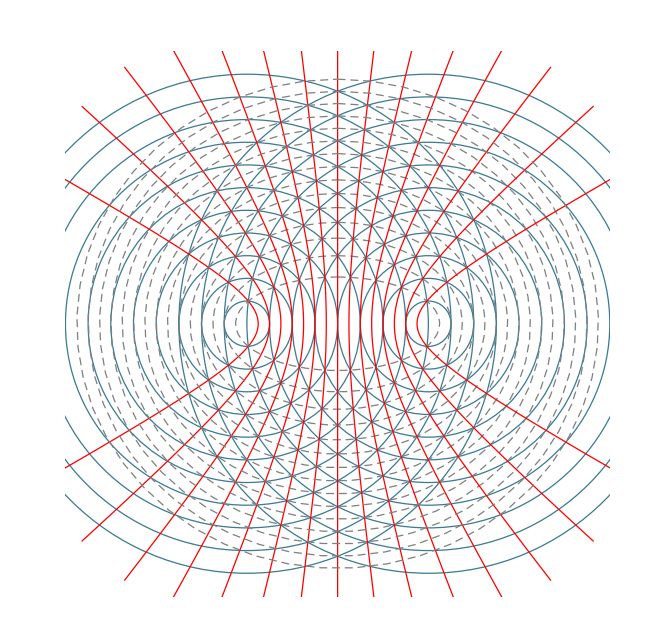

#### **Mathematization**

Equidistant radii that increase like:  $r_n = n \cdot a$ , with  $a > 0$ . We have

$$
(x - c)2 + y2 = k2p2
$$

$$
(x + c)2 + y2 = k2q2
$$

It is necessarily:  $p - q = m \in \mathbb{Z}$ , thus

$$
p = \frac{1}{k}\sqrt{(x-c)^2 + y^2}
$$

$$
q = \frac{1}{k}\sqrt{(x+c)^2 + y^2}
$$

and  $p - q = m$ 

$$
\sqrt{(x-c)^2 + y^2} - \sqrt{(x+c)^2 + y^2} = km
$$
  
\n
$$
r_p = p \cdot k \qquad r_q = q \cdot k
$$
  
\n
$$
r_p - r_q = (p-q) \cdot k = m \cdot k
$$

The points of the moiré curves are such that the difference in distances to the two centers is constant. The moiré curves are hyperbolas focussing the centers of circles.

We pose:  $a = \frac{km}{2}$  and  $b^2 = c^2 - a^2$ . The equations of this family of hyperbolas are written like:

$$
x = a \cosh(t)
$$

$$
y = b \sinh(t)
$$

or:

$$
x = \frac{a}{\cos(t)}
$$

$$
y = b \tan(t)
$$

If we go from a point of intersection  $(p, q)$  to a point  $(p + 1, q - 1)$ , the sum of the distances remains constant.

As a result, we say:

$$
r_p + r_q = (p + q) \cdot k = n \cdot k
$$

This family of moiré curves are ellipses with equations like:

$$
x = a\cos(t) \quad y = b\sin(t)
$$

with:

$$
b^2 = a^2 - c^2
$$

# **Squares + Fresnel rings**

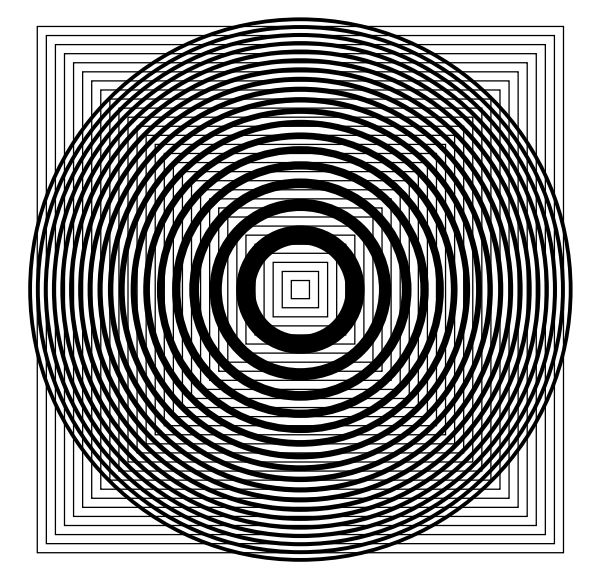

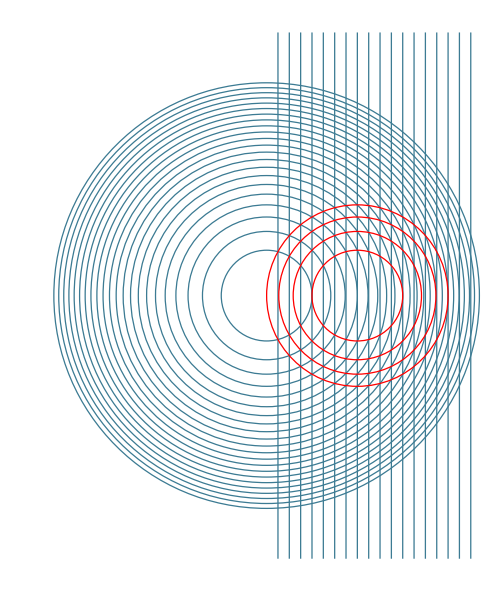

## **Mathematization**

The abscissa of the edges of the square with  $x > 0$  increase with:  $x_n = a \cdot n$ , with  $a > 0$ The radii increase with:  $r_n = \sqrt{n}$ . We have

$$
x = ap
$$

$$
x2 + y2 = q
$$

$$
p = \frac{x}{a}
$$

$$
\begin{array}{c}\n a \\
 q = x^2 + y^2\n\end{array}
$$

On a curve of moiré, we verify:  $p - q = m \in \mathbb{Z}$ :

$$
\left(x - \frac{1}{2a}\right)^2 + y^2 = m + \frac{1}{4a^2}
$$

This family of moiré curves are circles with the center at  $(\frac{1}{2a},0)$  and with a radius of  $r_m=\sqrt{m+\frac{1}{4a^2}}$ 

# **Circle + Squares of Newton**

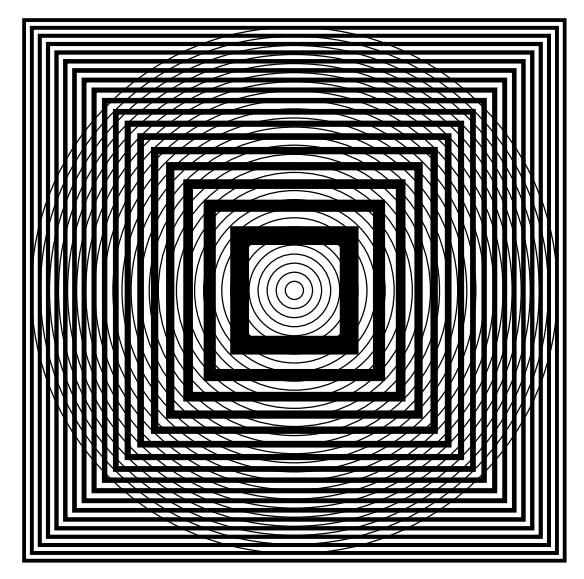

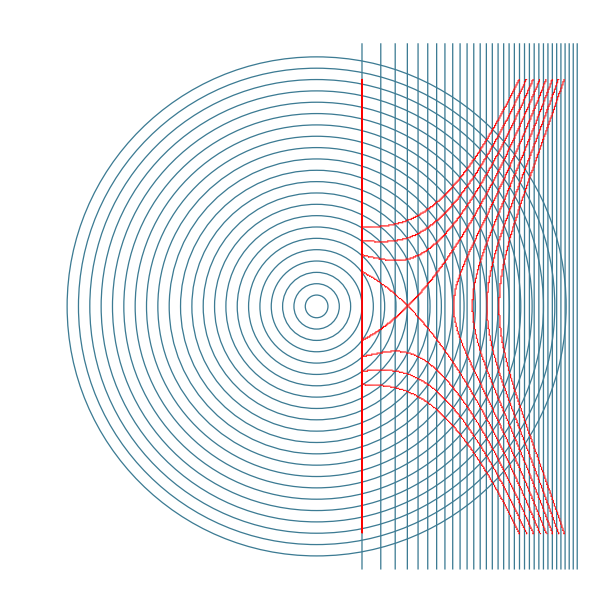

## **Mathematization**

The abscissa of the edges of the square with  $x>0$  increase with:  $x_n=\sqrt{n}$ . The radii increase with:  $r_n = n \cdot a$ , with  $a > 0$ .

We have:

$$
x = \sqrt{p}
$$

$$
x^2 + y^2 = a^2 q^2
$$

It is necessarily:  $p - q = m \in \mathbb{Z}$ , thus

$$
p = x^2
$$
  

$$
q = \frac{1}{a}\sqrt{x^2 + y^2}
$$

and  $p - q = m$ 

$$
x^2 - \frac{1}{a}\sqrt{x^2 + y^2} = m
$$

In polar coordinates:

$$
\rho^2(\cos \theta)^2 - \frac{\rho}{a} - m = 0
$$

$$
\Delta = \left(\frac{-1}{a}\right)^2 + 4m(\cos \theta)^2
$$

$$
\rho = \frac{\frac{1}{a} \pm \sqrt{\Delta}}{2(\cos \theta)^2}
$$

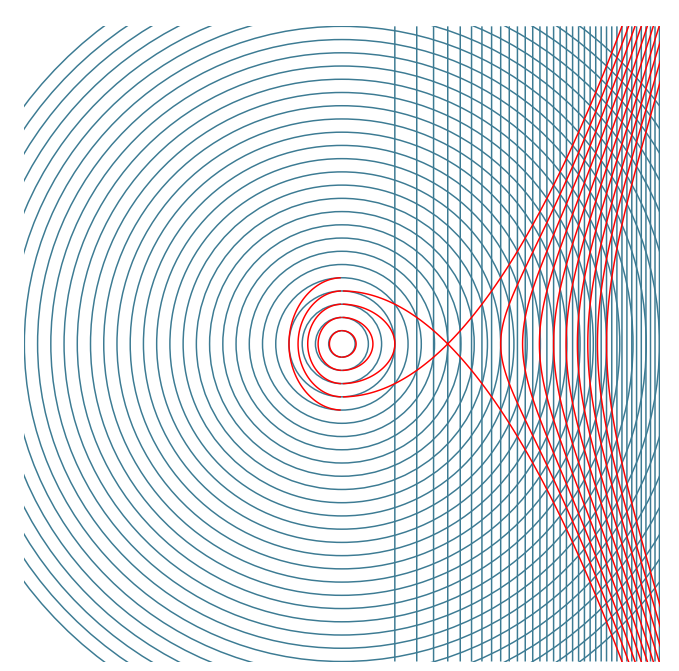

# **Circles + Fresnel rings**

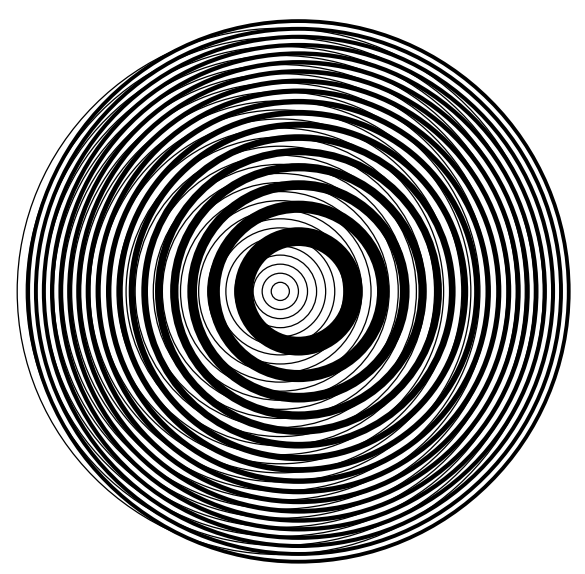

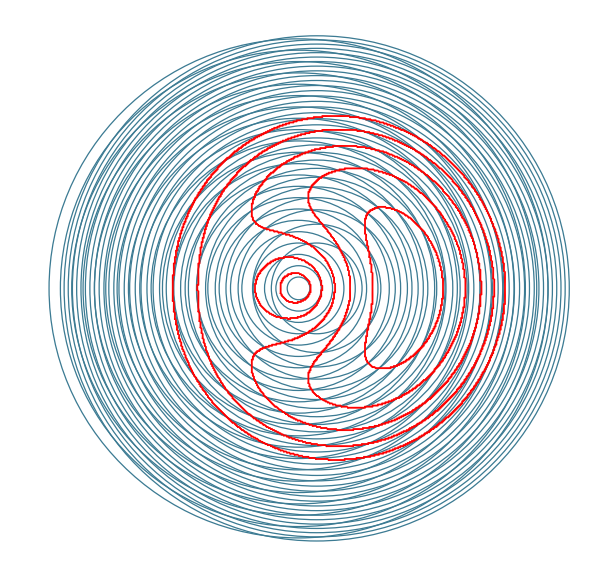

# **Mathematization**

The radii of the Fresnel circles increase:  $r_n = \sqrt{n}$ . The radii of the equidistant circles increase:  $r_n = n \cdot a$ , with  $a > 0$ . The centers of the circles are placed at  $(x_M, 0)$  and  $(-x_M, 0)$ , we have p and q as integers:

$$
(x - xM)2 + y2 = p
$$
  
(x + x<sub>M</sub>)<sup>2</sup> + y<sup>2</sup> = a<sup>2</sup>q<sup>2</sup>  

$$
p = (x - xM)2 + y2
$$

$$
q = \frac{1}{a}\sqrt{(x + xM)2 + y2}
$$

One moiré curve line is determined by:  $p - q = m \in \mathbb{Z}$ , thus:

$$
(x - xM)2 + y2 - \frac{1}{a}\sqrt{(x + xM)2 + y2} = m
$$

which is the implicit equation of a moiré curve line with  $m$ .

# <span id="page-28-0"></span>**Circles + Squares (both of increasing thickness)**

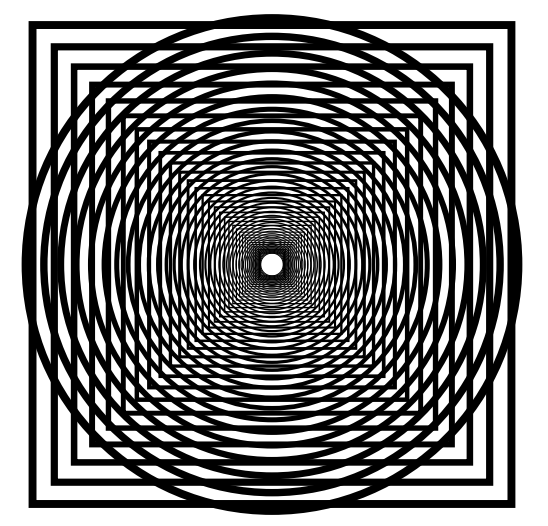

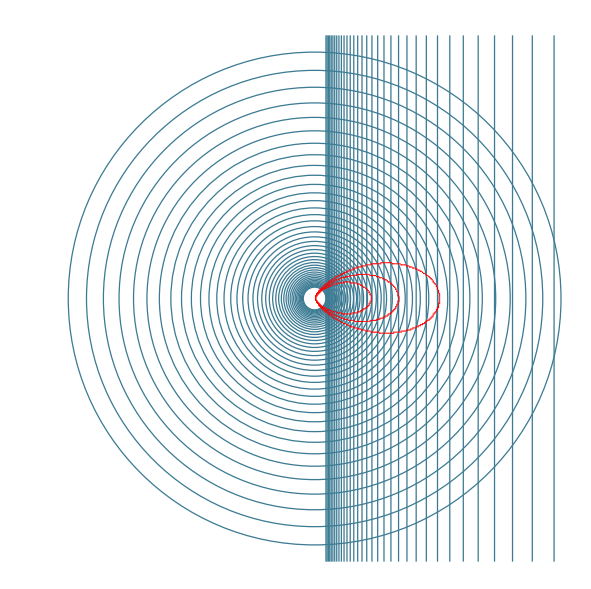

#### **Mathematization**

The abscissa of the edges of the square with  $x > 0$  increase with:  $x_n = \frac{1}{4}a^n$ , with  $a > 1$ . The radii increase with:  $r_n = \frac{1}{4}b^n$ , with  $b > 1$ . We have

$$
x_p = \frac{1}{4}a^p
$$

$$
r_q^2 = x^2 + y^2
$$

$$
x^2 + y^2 = \frac{1}{16}b^{2q}
$$

If we consider the point determined by the intersection  $p \cap q$ , the next point will be  $(p + 1) \cap (q + 1)$ , the next one at  $(p+2) \cap (q+2)$ , etc., so that the difference between the indices remains constant. As a result, the moiré lines are characterized by the relation  $p - q = m \in \mathbb{Z}$ , m determines a moiré curve.

$$
p = \frac{\ln(4x)}{\ln a}
$$

$$
q = \frac{\ln[16(x^2 + y^2)]}{2 \ln b}
$$

and  $p - q = m$ 

$$
\ln(4x)^{\frac{1}{\ln a}} - \ln[16(x^2 + y^2)]^{\frac{1}{2\ln b}} = m
$$

finally gives

$$
\frac{(4x)^{\frac{1}{\ln a}}}{[16(x^2+y^2)]^{\frac{1}{2\ln b}}} = e^m
$$

We transform this implicit equation into a polar equation by setting  $\rho^2 = x^2 + y^2$  and  $x = \rho \cos \theta$ . Setting  $\alpha = \frac{1}{\ln a}$  and  $\beta = \frac{1}{2 \ln b}$ . The equation becomes:

$$
\frac{\rho^{\alpha}(\cos\theta)^{\alpha} \cdot 4^{\alpha}}{\rho^{2\beta} \cdot 4^{2\beta}} = e^{m}
$$

$$
\rho^{\alpha - 2\beta}(\cos\theta)^{\alpha} = e^{m} \cdot 4^{2\beta - \alpha}
$$

$$
\rho = \frac{1}{4} \left(\frac{e^{m}}{(\cos\theta)^{\alpha}}\right)^{\frac{1}{\alpha - 2\beta}}
$$

We can trace some elements of this family of curves:

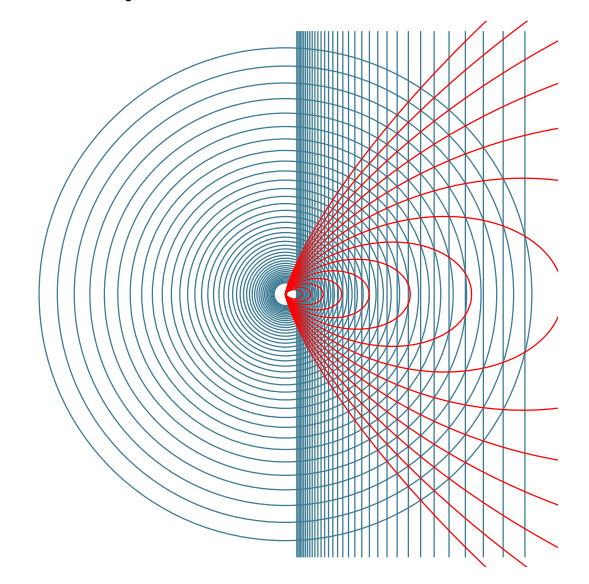

# <span id="page-30-0"></span>**7 List of all optional arguments for pst-moire**

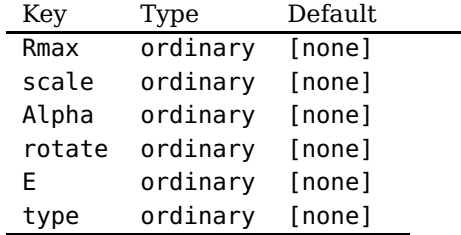